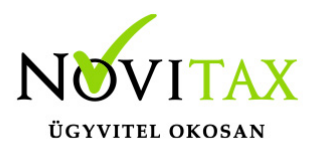

## **Többtételes bizonylat rögzítés az egyszeres könyvviteli programban**

#### **Többtételes bizonylat rögzítés az egyszeres könyvviteli programban**

Az egyszeres könyvviteli programban 1 bizonylat fejhez 1 bizonylat tétel tartozik.

Ha a felhasználó egy adott számlát többfelé bont szét (több jogcímre, költséghelyre…stb) könyveli, akkor a program úgy tudja 1 bizonylatként kezelni, ha "többtételes" bizonylatként rögzíti a felhasználó.

#### **Beállítások/Kezelés/Többtételes bizonylatok!**

Rögzítésnél a fejben jelölni, kell, hogy a bizonylat többtételes! (F6 vagy Egyéb gomb!)

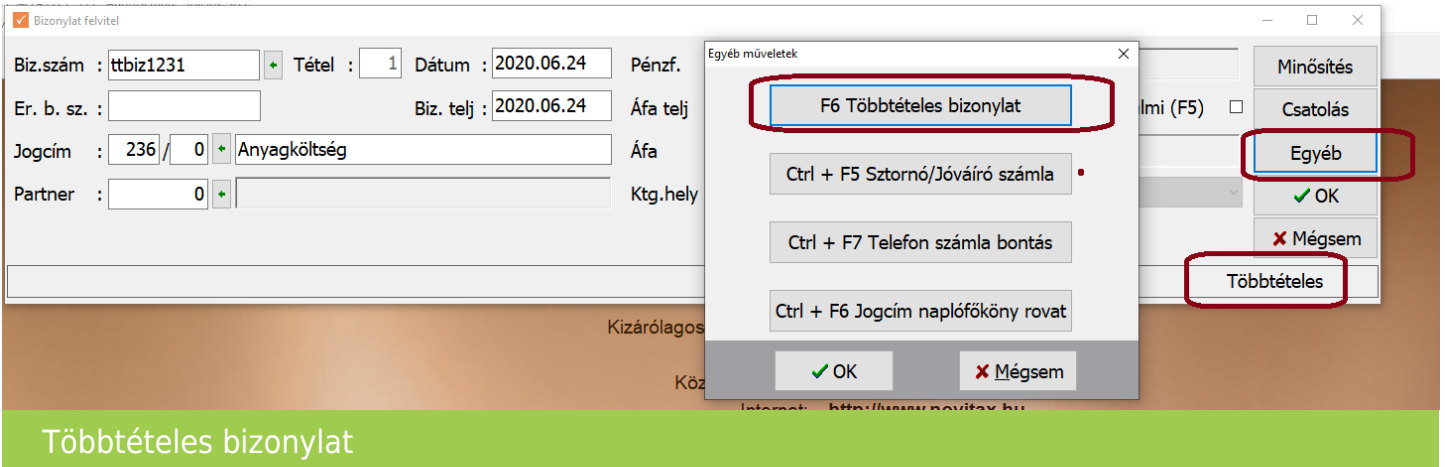

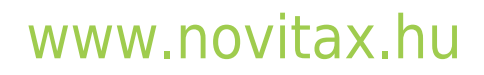

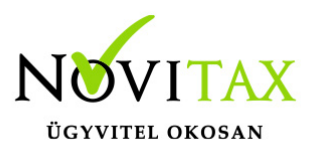

## **Többtételes bizonylat rögzítés az egyszeres könyvviteli programban**

Jó használható például többtételes számla, vagy banki bizonylat esetén, mert a kezelőnek a következő előnyöket nyújtja: A többtételes bizonylaton belül a bizonylatszámot, és a bizonylat dátumokat elegendő egyszer megadni. A többtételes bizonylat rögzítésénél kötelezően meg kell adni, hogy számla vagy gyűjtőszámla vagy pénzforgalmi bizonylatot rögzít a felhasználó.

A rögzített bizonylat összege a rögzítéskor ellenőrizhető (pl. banki bizonylat esetén megadható a kivonat záró egyenlege, amelyet a program a bizonylat rögzítésének a végén ellenőriz).

A többtételes bizonylat rögzítéséhez a "Beállítás Kezelés" képernyőn a "Többtételes bizonylat" mezőt kell beállítani, amely bekapcsolása utáni beállítási lehetőségek a következők:

Tételenkénti rákérdezés

A tételenkénti rákérdezés bekapcsolása esetén a program minden tétel tárolása után felteszi a kérdést: "Zárjuk a Többtételes bizonylatot", amely kérdésre adott "N" válasz esetén a program a bizonylat következő tételét, "I" esetén pedig új bizonylat rögzítését kezdeményezi.

Amennyiben a tételenkénti rákérdezés nincs beszámítva, és a bizonylatfejben a többtételes bizonylatrögzítés be van kapcsolva, a bizonylatfejen nyomott "Esc" billentyűvel zárható le a bizonylat, amely után új bizonylatot lehet rögzíteni. Dupla rögzítés

Amennyiben a kapcsoló be van kapcsolva a többtételes bizonylat rögzítése előtt a kezelő megadhatja a bizonylat nyitó egyenlegét, záró egyenlegét, a bizonylat összeget a program a nyitó – záró alapján számolja.

Amennyiben a kezelő a mezőket kitölti, a program a többtételes bizonylat zárásakor ellenőrzi, hogy a rögzített tételek alapján számolt bizonylatösszeg megegyezik-e a kezelő által megadott adatokból számolt bizonylatösszeggel. Ha eltérés van hibaüzenetet ad.

A dupla rögzítés további adatai, hogy a többtételes bizonylat egy többtételes számla, vagy többtételes pénzforgalmi bizonylat (pénztár, vagy bank bizonylat). Számla esetén a minden nem jóváíró tételt a program "pozitív" tételnek tekint, a "visszárus" jóváíró tételeket pedig negatív előjelűnek. Pénzforgalmi tétel esetén a program a tétele előjelét a jogcím alapján dönti el, amely előjelet "megfordít" a visszárus jel bekapcsolása.

Például egy többtételes készpénzes bejövő számla számlaként való rögzítésekor a tételekben levő összeg összeadódik. Ha ugyanez a számla pénztári bizonylatként van rögzítve, akkor a tételek előjele negatív lesz (csökkenti a pénztár egyenleget). Az első esetben a program azt feltételezi, hogy a kezelő a dupla rögzítés ablakban a számla összegét adta meg, a második esetben pedig azt, hogy a kezelő a pénztár egyenleget adta meg.

Többtételes bizonylat rögzítése

A többtételes bizonylat használatának bejelölése esetén a bizonylatfej rögzítő képernyő jobb oldalán megjelenik egy új mező, amelyben azt lehet megadni, hogy rögzítés alatti bizonylat többtételes.

A fejben levő "Többtételes kapcsoló bekapcsolása esetén tehát a beállításokban megadottak szerint lehet többtételes bizonylatokat rögzíteni. A bizonylat első tételének rögzítése csak a dupla rögzítés funkcióban leírtakkal tér el az egy tételes bizonylat rögzítésétől. A különbség az első tétel tárolása után van, mert ha a kezelő nem zárja le a bizonylatot, akkor a program az előző tétel bizonylatszámával, dátumával, új sorszámmal új bizonylattételt nyit, vagyis az előző bizonylatfejet a sorszám mező megnövelésével ismét megjeleníti a képernyőn. A kezelő a bizonylatfej adataiból nem írhatja át a bizonylatszámot, a dátumokat, a pénzforgalmi helyet, számla esetén a partnert. A további mezők (jogcím, áfa mezők, munkaszám, költséghely) szabadon módosíthatók. A bizonylat lezárásáig sorra rögzíthetők a tételek Többtételes bizonylat módosítása

A program a többtételes bizonylat tételeit a módosításkor külön kezeli, ezért a többtételes bizonylat bármely tételes szabadon módosítható. Dupla rögzítéssel történő adatbevitel esetén a bizonylatösszeget a program a rögzített bizonylat módosításakor már nem ellenőrzi.

A többtételes bizonylat bármely tétele megnyomott "Ctrl és Ins" együttes lenyomása után a többtételes bizonylathoz új tételt lehet rögzíteni.

Többtételes bizonylat törlése

A többtételese bizonylat bármely tétele az eddigiek szerint, a tételen nyomott "Del" billentyűvel törölhető. A többtételes bizonylat bármely tételén nyomott "CTRL és Del" billentyűk együttes lenyomásával a teljes bizonylat (a többtételes bizonylat összes tétele) törölhető. Bármely tétel törlése után a program már nem ellenőrzi a bizonylatösszeg egyezőségét.

# [www.novitax.hu](http://www.novitax.hu)

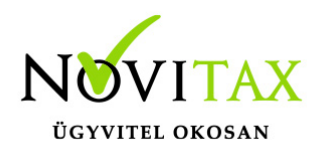

## **Többtételes bizonylat rögzítés az egyszeres könyvviteli programban**

**[Videó](https://www.youtube.com/watch?v=XWesUB8npdg&feature=youtu.be)**

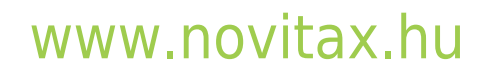

1105 Budapest, Gitár utca 4. | Tel.: (+36 1) 263-2363 | E-mail: [novitax@novitax.hu](mailto:novitax@novitax.hu)